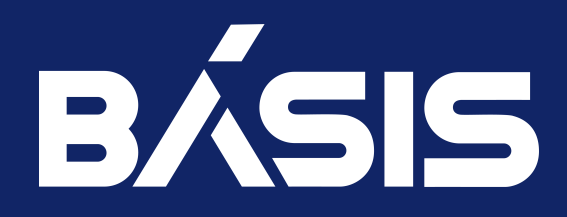

# Программное обеспечение «Базис.Virtual Security». Руководство по установке

RU.НРФЛ.00002-02 93 01

Москва 08/11/2023

## Содержание

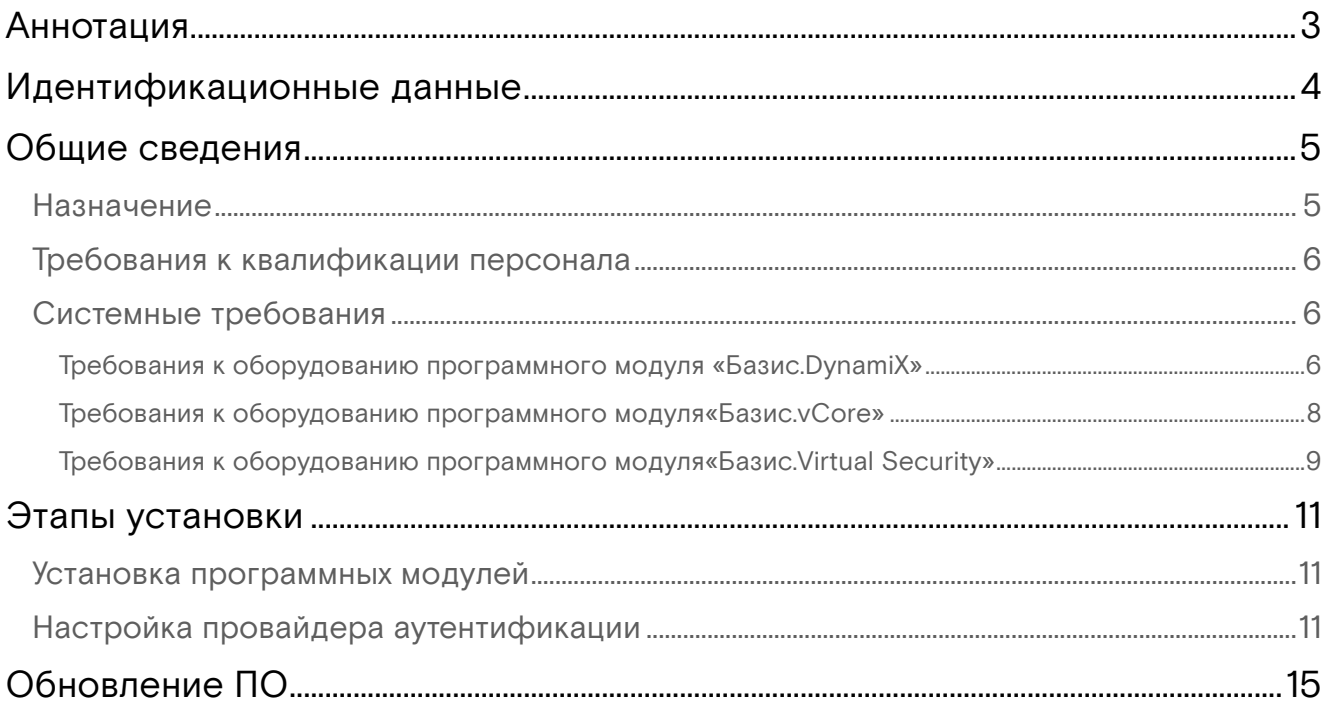

### <span id="page-2-0"></span>Аннотация

Настоящее руководство содержит описание действий по установке и настройке программного обеспечения ПО (далее Система, BVS).

# <span id="page-3-0"></span>Идентификационные данные

В руководстве по установке программного обеспечения «Базис.Virtual Security», кодовое обозначение RU.НРФЛ.00002-02, приводятся сведения об установке, настройке и обновлении программных модулей «Базис.Virtual Security», которые представлены в виде 3-х частей к настоящему руководству и имеют следующие идентификационные данные:

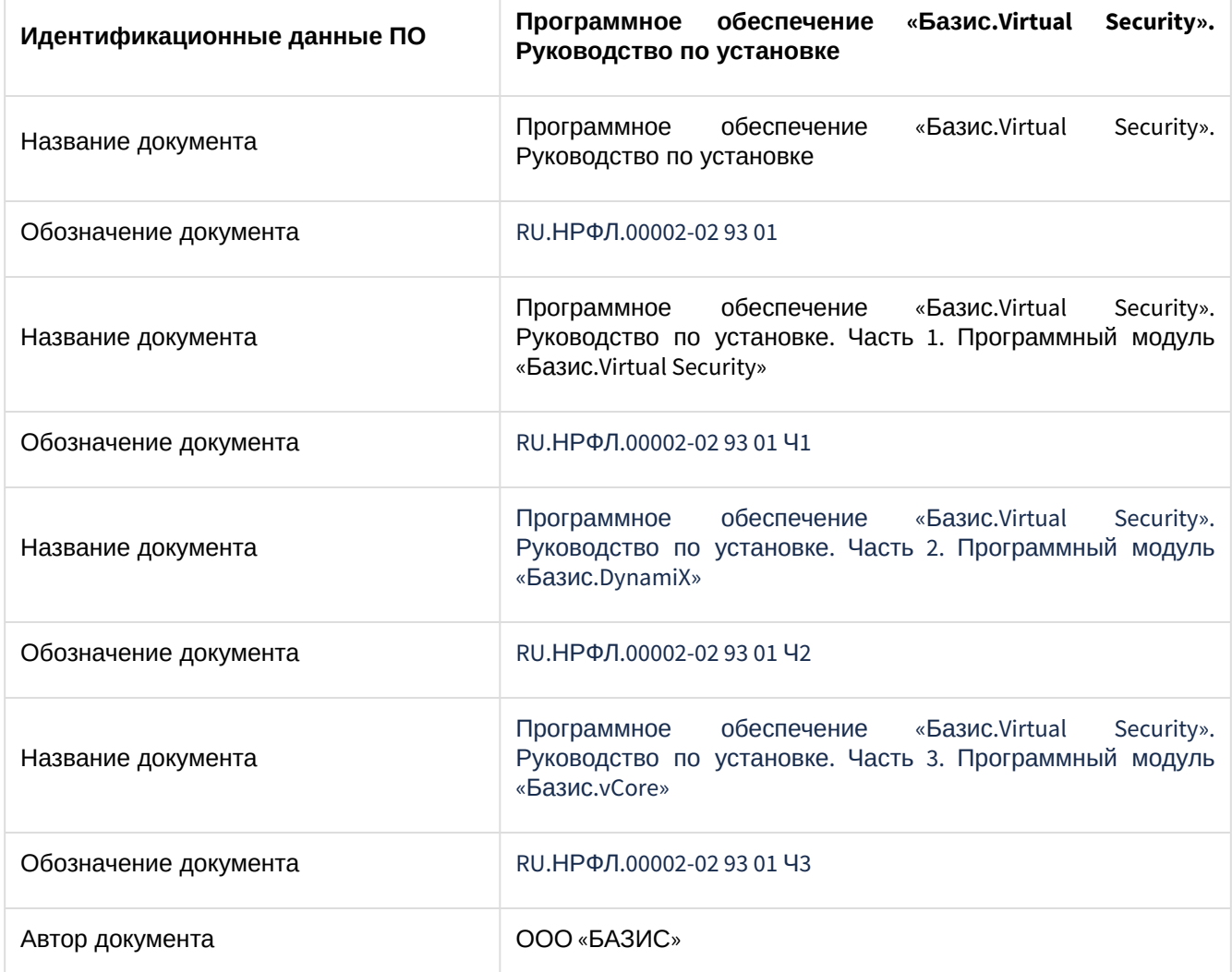

### <span id="page-4-0"></span>Общие сведения

#### <span id="page-4-1"></span>Назначение

Программное обеспечение (далее - ПО) «Базис.Virtual Security» является программным средством, обеспечивающим безопасное создание и функционирование изолированных программных сред, состоящих из виртуального оборудования, гостевых операционных систем и прикладного программного обеспечения (далее - виртуальные машины), в информационной (автоматизированной) системе (далее - средства виртуализации). ПО обеспечивает выполнение следующих функций безопасности (ФБ):

- доверенная загрузка виртуальных машин средством виртуализации;
- контроль целостности в средстве виртуализации;
- регистрация событий безопасности в средстве виртуализации;
- пуправление доступом в средстве виртуализации;
- резервное копирование в средстве виртуализации;
- управление потоками информации в средстве виртуализации;
- защита памяти;
- ограничение программной среды;
- · идентификация и аутентификация пользователей в средстве виртуализации;
- централизованное управление образами виртуальных машин и виртуальными машинами.

ПО «Базис. Virtual Security» также обеспечивает:

- реализацию технологии единой точки доступа (Single Sign On, SSO) к информационным системам, поддерживающим протоколы OpenID Connect и LDAP;
- · управление взаимодействием с внешними информационными системами, поддерживающими протоколы OpenID Connect и LDAP;
- · аутентификацию по токену сессии, выданному в соответствии со стандартом OpenID Connect, при удалённом или локальном доступе систем, обращающихся к СУБД Postgres Pro от имени ранее аутентифицированных пользователей;
- управление доступом к АРІ-интерфейсам защищаемых информационных и автоматизированных систем.

В соответствии с Требованиями о защите информации, не составляющей государственную тайну, содержащейся в государственных информационных системах, введенными в действие приказом ФСТЭК России № 17 от 11 февраля 2013 г. (далее - приказ ФСТЭК России № 17), Составом и содержанием организационных и технических мер по обеспечению безопасности персональных данных при их обработке в информационных системах персональных данных, введенными в действие приказом ФСТЭК России № 21 от 18 февраля 2013 г. (далее - приказ ФСТЭК России № 21), Требованиями к обеспечению информации в автоматизированных системах управления производственными защиты технологическими процессами на критических важных объектах, потенциально опасных объектах, а также объектах, представляющих повышенную опасность для жизни и здоровья людей и для окружающей природной среды, введенными в действие приказом ФСТЭК России № 31 от 14 марта 2014 г. (далее - приказ ФСТЭК России № 31), и Требованиями по обеспечению безопасности значимых объектов критической информационной инфраструктуры Российской Федерации, введенными в действие приказом ФСТЭК России № 239 от 25 декабря 2017 г. (далее - приказ ФСТЭК России № 239), изделие, соответствующее 4 классу защиты и 4 уровню доверия, при выполнении указаний по эксплуатации может использоваться:

- пля создания государственных информационных систем до 1 класса защищенности включительно в соответствии с документом «Требования о защите информации, не составляющей государственную тайну, содержащейся в государственных информационных системах», утвержденным приказом ФСТЭК России от 11 февраля 2013 г. № 17 с изменениями, внесенными приказом ФСТЭК России от 15 февраля 2017 № 27;
- для обеспечения безопасности персональных данных при их обработке в информационных системах персональных данных до 1 уровня защищенности, в соответствии с документом «Состав и содержание организационных и технических мер по обеспечению безопасности персональных данных при их обработке в информационных системах персональных данных» введенным в действие приказом ФСТЭК России № 21 от 18 февраля 2013 г. (далее - приказ ФСТЭК России №  $21$ :
- в автоматизированных системах управления производственными и технологическими процессами 1 класса защищенности в соответствии с документом «Требования к обеспечению защиты информации в автоматизированных системах управления производственными и технологическими процессами на критически важных объектах, потенциально опасных объектах, а также объектах, представляющих повышенную опасность для жизни и здоровья людей и для окружающей природной среды», утвержденным приказом ФСТЭК России от 14 марта.2014 № 31 с изменениями, внесенными приказом ФСТЭК России от 23 марта 2017 № 49 и приказом ФСТЭК России от 9 августа 2018 г. № 138;
- в информационных и автоматизированных системах управления, информационнотелекоммуникационные сети, которые отнесены к значимым объектам критической

информационной инфраструктуры до 1 категории значимости, в соответствии с документом «Требования по обеспечению безопасности значимых объектов критической информационной инфраструктуры Российской Федерации», введенным в действие приказом ФСТЭК России № 239 от 25 декабря 2017 г. (далее - приказ ФСТЭК России № 239);

• в информационных системах общего пользования II класса, в соответствии с документом «Требования по защите информации, содержащейся в информационных системах общего пользования», введенным в действие приказом ФСТЭК России №489 от от 31 августа 2010.

#### <span id="page-5-0"></span>Требования к квалификации персонала

Основными обязанностями администратора являются:

- установка, настройка и мониторинг работоспособности ПО;
- установка и настройка параметров программного обеспечения систем управления базами данных (СУБД);
- оптимизация функционирования баз данных по времени отклика и скорости доступа к данным;
- резервное копирование и аварийное восстановление данных;
- управление и реализация эффективной политики доступа к информации, которая хранится в базах данных;
- ввод и поддержание в актуальном состоянии классификаторов баз данных;
- администрирование платформы виртуализации;
- владение в полном объеме информацией предоставляемой в комплекте документов к ПО.

Администратор ПО должен обладать высоким уровнем квалификации и практическим опытом по установке и настройке, администрированию программных компонентов, которые применяются в программных модулях ПО «Базис.Virtual Security», а так же:

- иметь профессиональные знания и практические навыки по системному администрированию;
- обладать опытом настройки взаимодействия с LDAP каталогами;
- иметь представление о работе виртуализации на базе QEMU-KVM;
- иметь знания по установке и администрированию серверных операционных систем семейства Astra Linux;
- иметь высокий уровень квалификации и практический опыт по администрированию СУБД (MongoDB и Postgresql), применяемых в программных модулях;
- иметь опыт работы с хранилищами NFS, ISCSI, FC;
- иметь навыки настроек сетевой инфраструктуры на базовом уровне (DHCP, LACP, PXE, VLAN и т.д.);
- иметь знания основных типов виртуализации: аппаратная и программная виртуализации, а также иметь представление об уровнях виртуализации, уметь грамотно настраивать и обслуживать виртуальные системы, в случае критических сбоев оперативно возвращать их в работу.

Дополнительно к настоящему документу технические администраторы должны использовать документ RU.НРФЛ.00002-02 96 01 «Программное обеспечение «Базис.Virtual Security». Руководство по установке»

### <span id="page-5-1"></span>Системные требования

ПО «Базис.Virtual Security» функционирует на компьютерах, имеющих следующие конфигурации вычислительной среды:

#### <span id="page-5-2"></span>Требования к оборудованию программного модуля «Базис.DynamiX»

К аппаратному и программному обеспечению, которые используются для функционирования программного модуля «Базис.DynamiX», предъявляются требования, изложенные в таблице.

Таблица – Минимальные требования к программному и аппаратному обеспечению

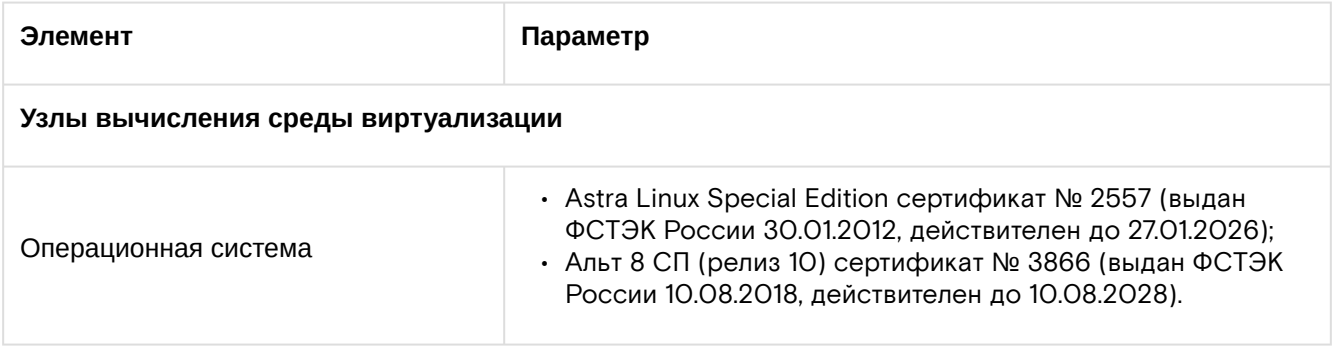

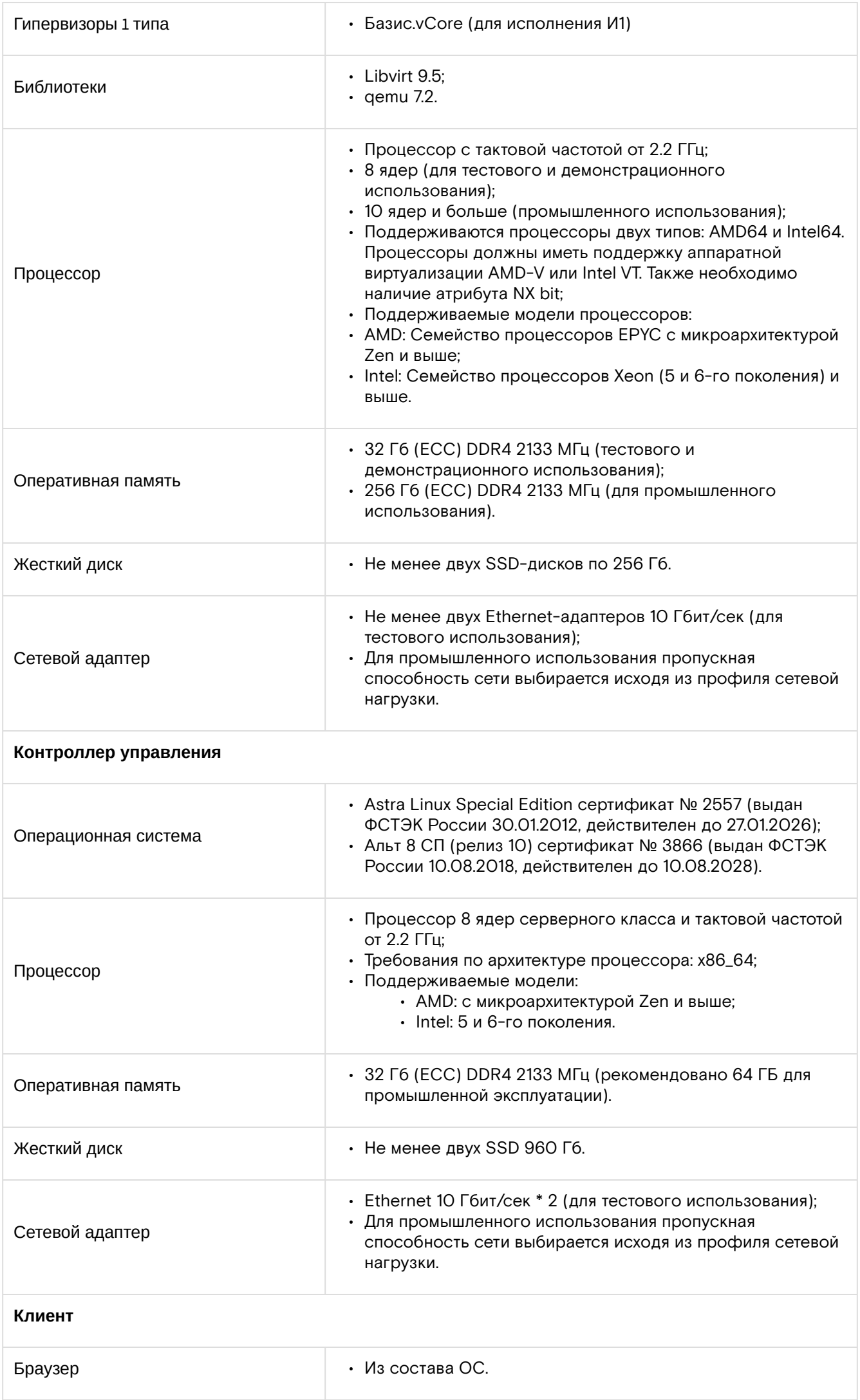

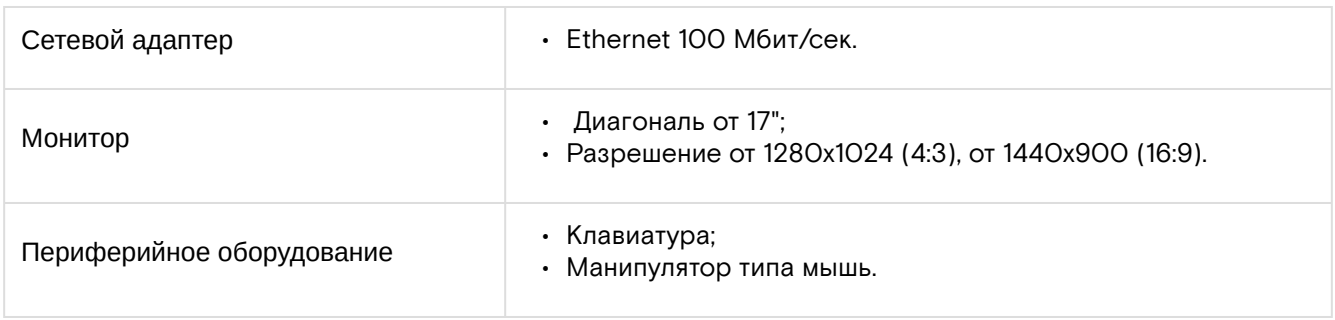

### <span id="page-7-0"></span>Требования к оборудованию программного модуля «Базис. vCore»

К аппаратному и программному обеспечению, которые используются для функционирования программного модуля «Базис vCore», предъявляются требования, изложенные в таблице.

Таблица - Минимальные требования к программному и аппаратному обеспечению

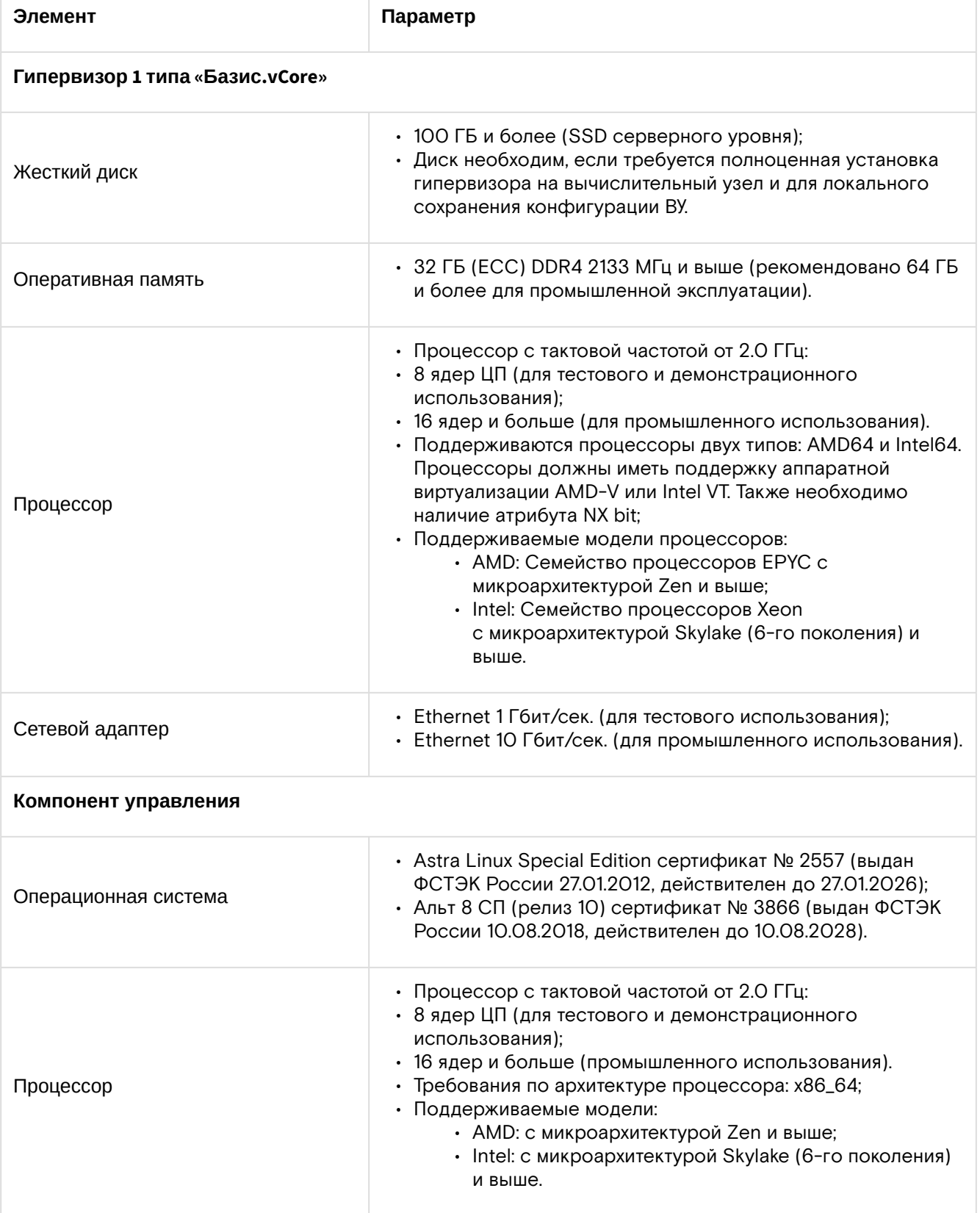

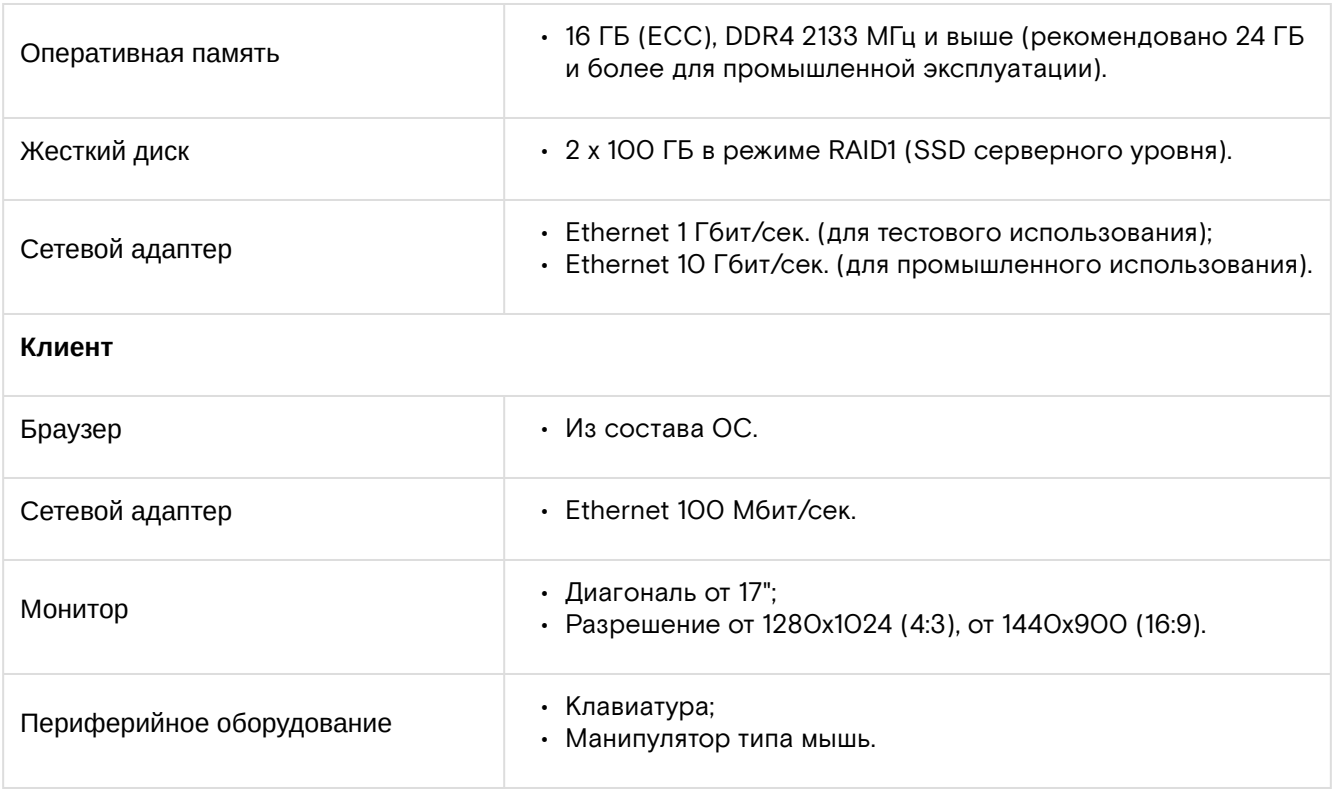

### <span id="page-8-0"></span>Требования к оборудованию программного модуля«Базис.Virtual **Security»**

К аппаратному и программному обеспечению, которые используются для функционирования «Базис.Virtual Security», предъявляются требования, изложенные в таблице.

Таблица – Минимальные требования к программному и аппаратному обеспечению

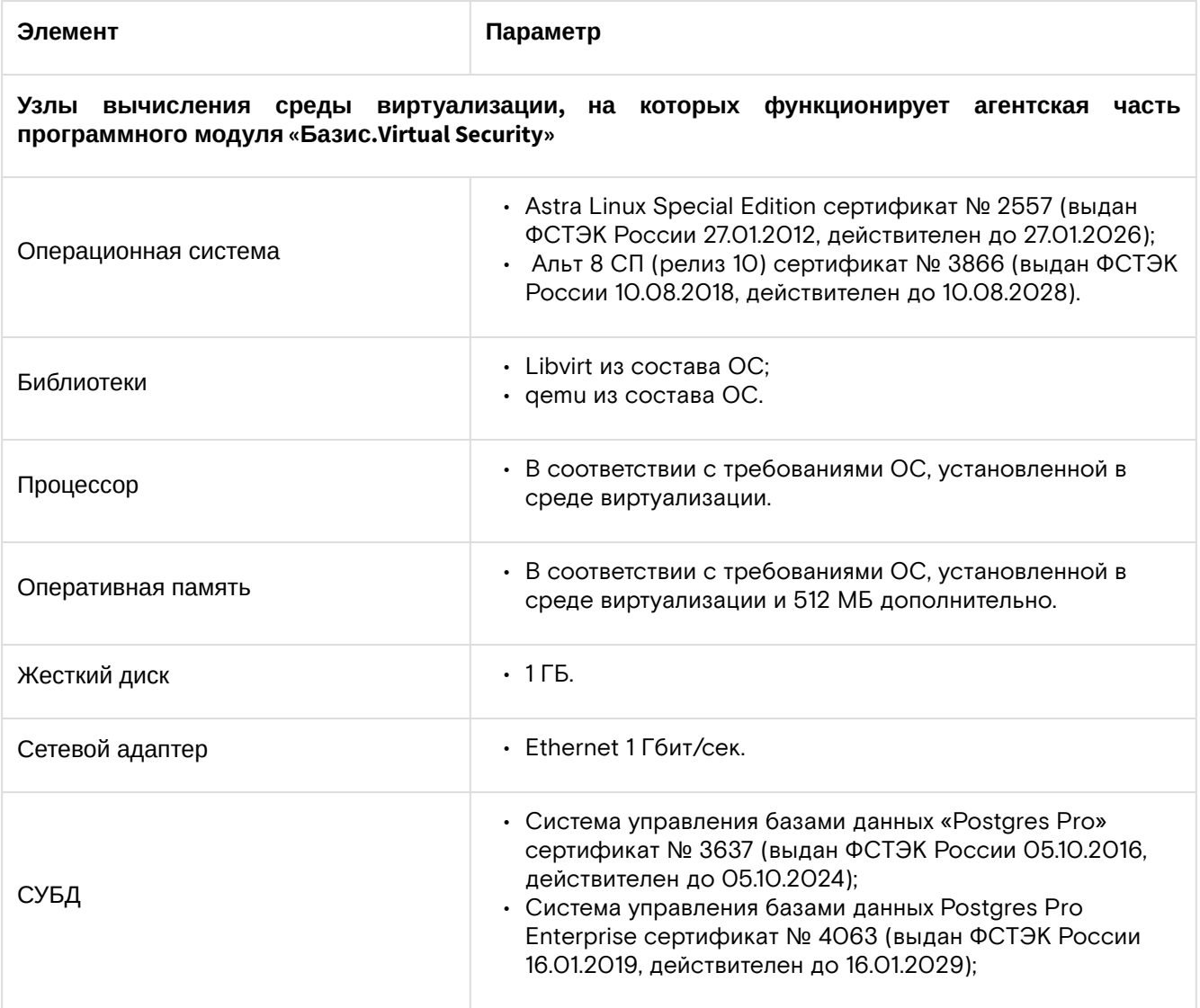

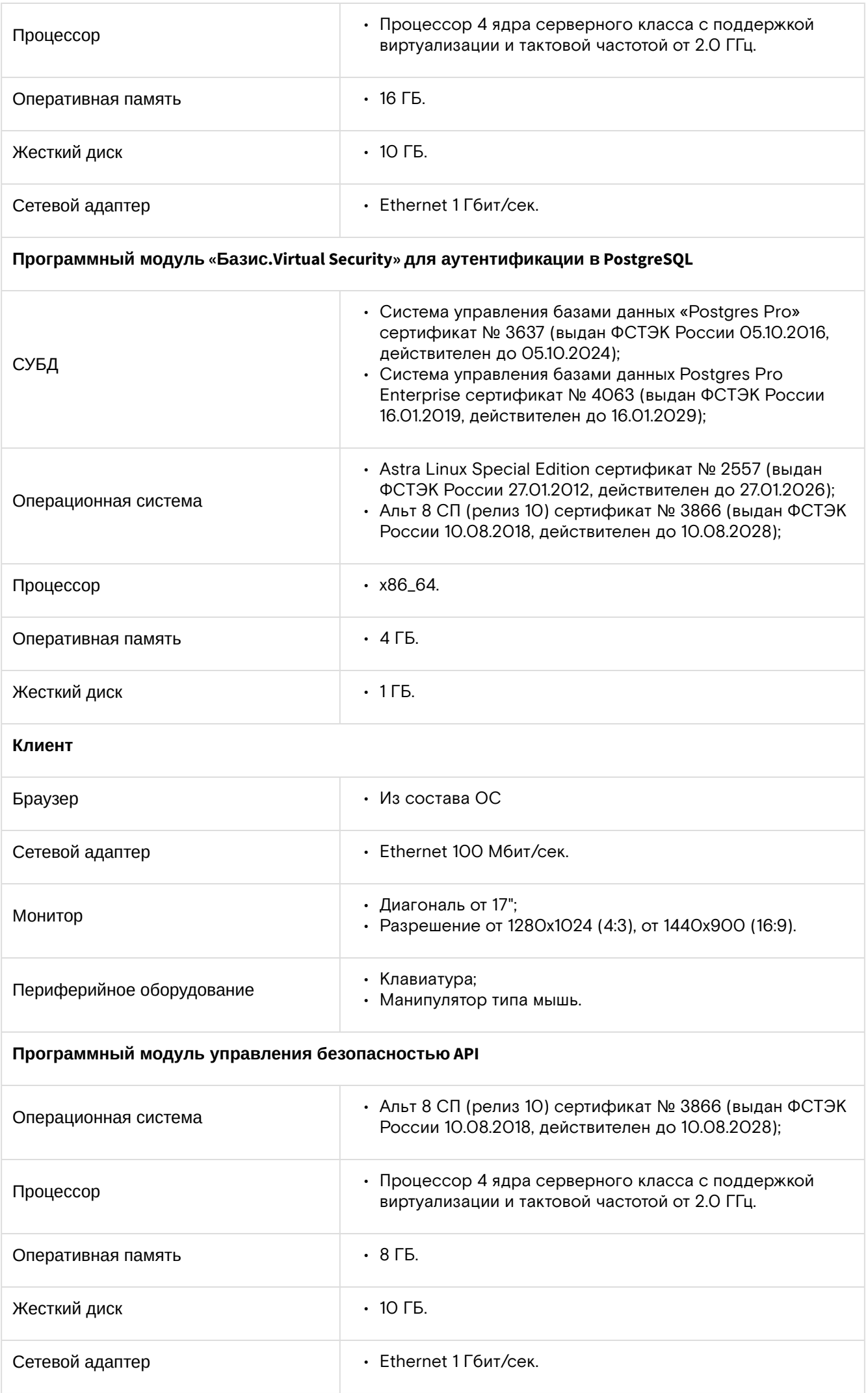

### <span id="page-10-0"></span>Этапы установки

#### <span id="page-10-1"></span>Установка программных модулей

Перед началом работы с ПО "Базис. Virtual Security" необходимо провести установку программных модулей и настройку интеграции ПО.

Установка модулей производится в произвольном порядке. Ознакомиться с инструкциями по установке программных модулей можно в следующих руководствах:

- RU.НРФЛ.00002-02 93 01 Ч1 «Программное обеспечение «Базис.Virtual Security». Руководство по установке. Часть 1. Программный модуль «Базис.Virtual Security»;
- RU.НРФЛ.00002-02 93 01 Ч2 «Программное обеспечение «Базис.Virtual Security». Руководство по установке. Часть 2. Программный модуль «Базис.DynamiX»;
- RU.НРФЛ.00002-02 93 01 Ч3 «Программное обеспечение «Базис.Virtual Security». Руководство по установке. Часть 3. Программный модуль «Базис.vCore».

Процесс настройки интеграции ПО описан в разделе "Настройка провайдера аутентификации" настоящего руководства.

#### <span id="page-10-2"></span>Настройка провайдера аутентификации

Для настройки интеграции выполните следующие действия:

1. Осуществить вход в программный модуль "Базис.Virtual Security (далее BVS) под учетной записью администратора.

2. В разделе домены выбрать домен "dynamix".

3. Перейти в раздел "Безопасность" → "Клиентские системы".

4. Создать клиентскую систему.

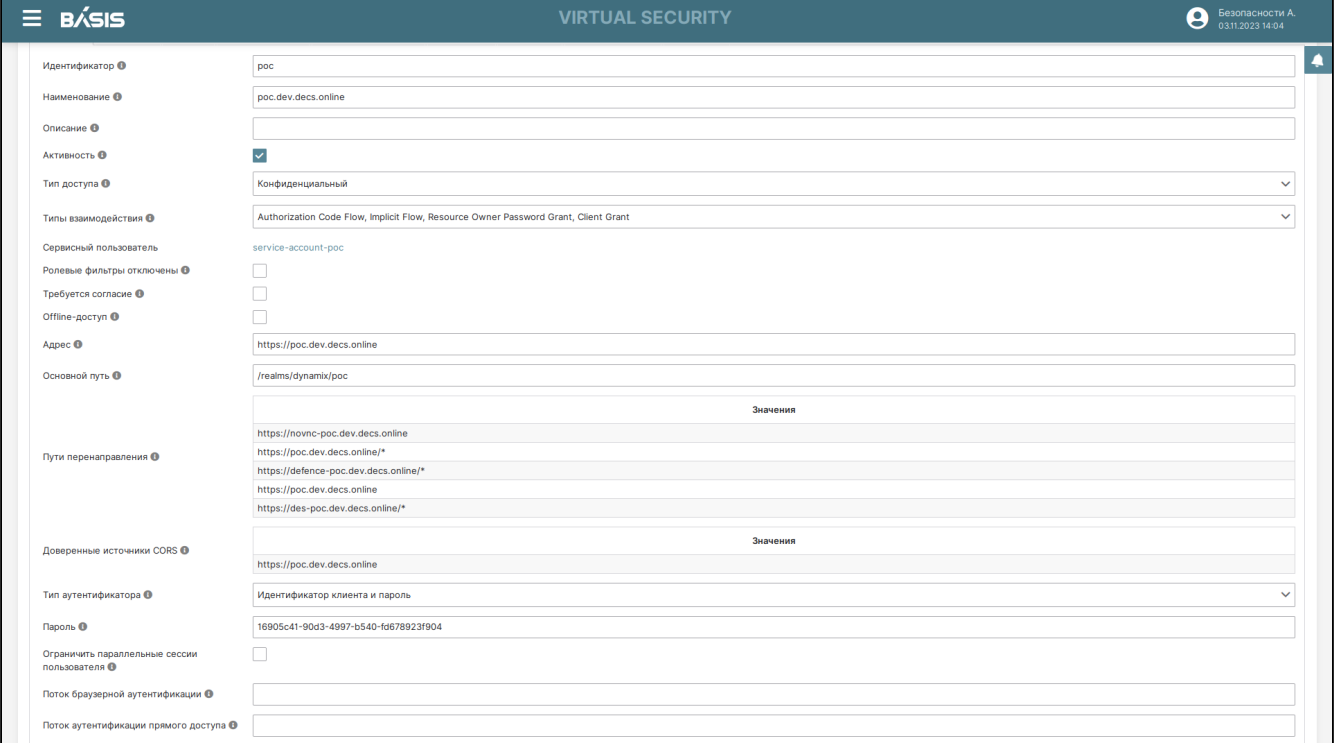

Рисунок 1 - Пример настройки клиентской системы

Программное обеспечение «Базис.Virtual Security». Руководство по установке RU.HPФЛ.00002-02 93 01

| Отображения В<br><b>Токены</b> ©<br>Роли ® | Ролевые фильтры В<br>Области ®<br>Сессии ®                  | Offline-сессии ®<br>Журнал ® |                                                                   |                |              |
|--------------------------------------------|-------------------------------------------------------------|------------------------------|-------------------------------------------------------------------|----------------|--------------|
| Наименование $\triangle$                   | Тип отображения ≑                                           | Наименование утверждения ♦   | Применимость                                                      | Многозначный ≑ |              |
| Логин                                      | Отображение модели пользователя                             | username                     | Токен идентификации<br>Токен доступа<br>Информация о пользователе | <b>Her</b>     | $\mathbb{Z}$ |
| Имя                                        | Отображение модели пользователя                             | firstName                    | Токен идентификации<br>Токен доступа<br>Информация о пользователе | Нет            | $\mathbf{z}$ |
| <b>Client Host</b>                         | Отображение примечаний пользовательской<br>сессии           | clientHost                   | Токен идентификации<br>Токен доступа                              | Нет            | $\mathbf{z}$ |
| groups                                     | Отображение групп пользователя                              | groups                       | Токен идентификации<br>Токен доступа<br>Информация о пользователе | Her            | $\mathbb{Z}$ |
| Идентификатор                              | Отображение модели пользователя                             | id                           | Токен идентификации<br>Токен доступа<br>Информация о пользователе | <b>Her</b>     | $\mathbf{z}$ |
| <b>Client ID</b>                           | Отображение примечаний пользовательской<br>сессии           | clientId                     | Токен идентификации<br>Токен доступа                              | Нет            | 図            |
| <b>Client IP Address</b>                   | Отображение примечаний пользовательской<br>сессии           | clientAddress                | Токен идентификации<br>Токен доступа                              | Нет            | $\mathbf{z}$ |
| Email                                      | Отображение модели пользователя                             | email                        | Токен идентификации<br>Токен доступа<br>Информация о пользователе | Her            | $\mathbb{Z}$ |
| roles                                      | Отображение ролей пользователя уровня<br>клиентской системы | roles                        | Токен идентификации<br>Токен доступа<br>Информация о пользователе | Да             | $\mathbb{Z}$ |
| Отчество                                   | Отображение атрибута пользователя                           | patronymic                   | Токен идентификации<br>Токен доступа<br>Информация о пользователе | Нет            | $\mathbb{Z}$ |
|                                            | Отображение модели пользователя                             | lastName                     | Токен идентификации<br>Токен доступа                              | Нет            | $\mathbb{Z}$ |
|                                            |                                                             |                              |                                                                   |                |              |

Рисунок 2 - Пример настройки отображений

5. Настроить DynamiX:

• если сертификат самоподписанный необходимо добавить его в доверенные на каждом управляющем узле и затем однократно перезапустить pod portal:

```
cp /root/tvs_one.pem /usr/local/share/ca-certificates/tvs_one.crt; update-ca-
certificates
kubectl delete pod portal-*
 • если отсутствует запись DNS, указывающая на имя bvs, и оно прописано только локально в
   директории /etc/hosts необходимо:
       · добавить имя и ip-адрес в kubectl edit deployment portal и перезапустить портал:
hostAliases:
- hostnames:
```
- bvs.d.gtp
	- ip: 10.2.2.2
	- hostnames:
	- sso-portal.d.gtp

```
ip: 10.1.1.1
```
• добавить в конфигурационный файл SYSTEM CONFIG новую секцию "bvs":

```
"bvs":
   "bvsIp": |-<BVS IP>, i.e: 10.16.230.6
  "bvsServer": |-
     <BVS URL>, i.e: https://bvs-poc.dev.decs.online
```

```
      "bvsPort": |-
        <BVS PORT>, i.e: 8443
         "realmName": |-
           <BVS REALM NAME>, i.e: dynamix
         "clientId": |-
           <BVS CLIENT ID>, i.e: poc
         "clientSecret": |-
                 <BVS_CLIENT SECRET>, i.e: 16905c41-90d3-4997
```
 **"matchRoles": !!bool |-**

 **true/false - обозначаем, брать ли роли из информации о пользователе, в которых он состоит, для корректного добавления пользовательских групп apiaccess в портале**

 **"matchGroups": !!bool |-**

 **true/false - обозначаем, брать ли группы из информации о пользователе, в которых он состоит, для корректного добавления пользовательских групп apiaccess в портале**

 **"useOnlyBvsRules": !!bool |-**

 **true/false - обозначаем, если True. то при каждом входе пользователя его apiaccess группы будут строиться на основе roles и/или groups из BVS. (если matchRoles и matchGroups - False, то данное поле вне зависимости от написанного должно быть False, т.к. иначе при входе у пользователя при каждом входе не будут отсутствовать права)**

 **"ssh\_port": !!int |-**

 **7022 - резервная опция под расширение поддержки zero-access на учётки bvs, оставляем 7022 для всех клиентов**

• перезапустить поды/поды portal:

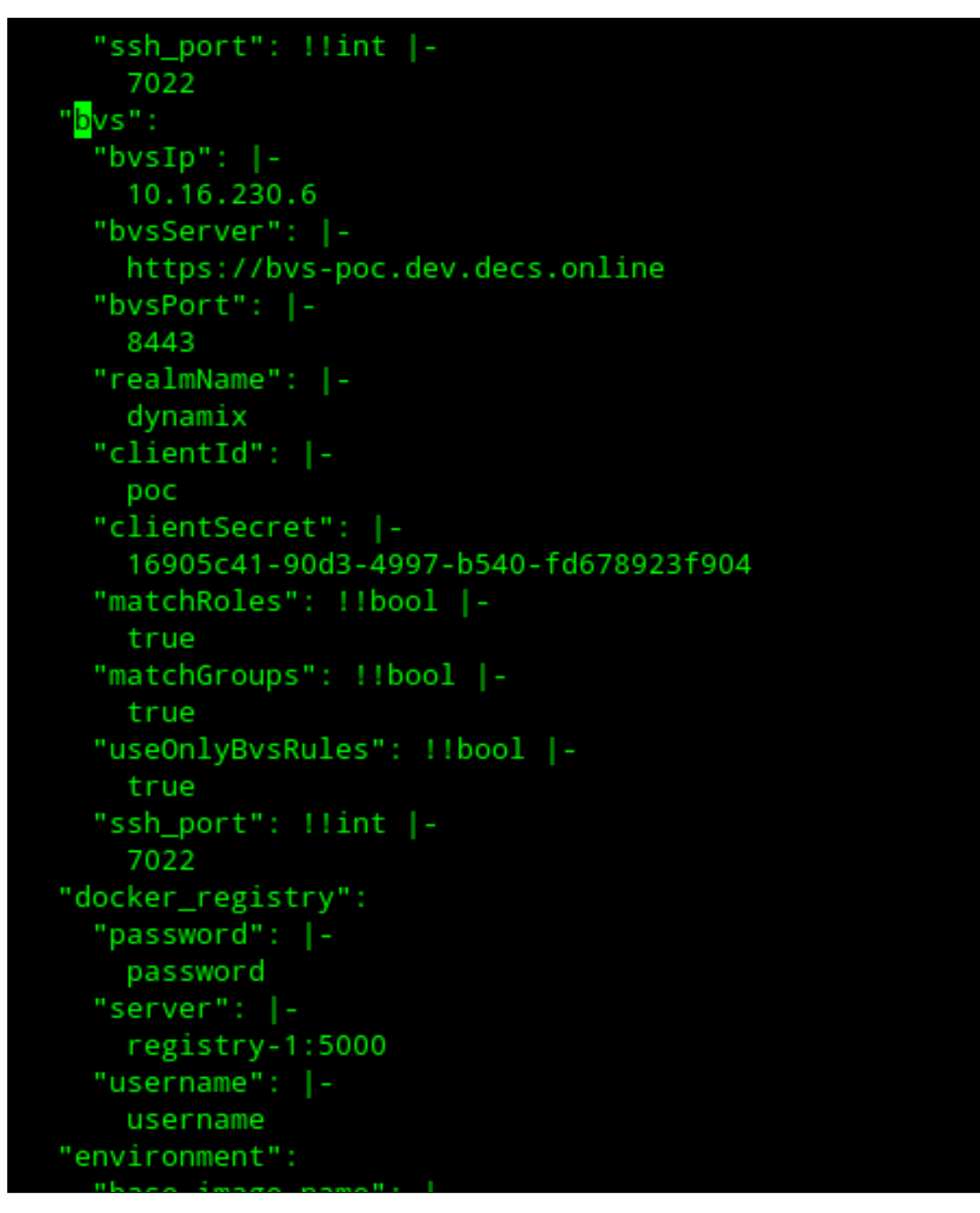

Рисунок 3 - Перезапуск подов

6. Если все шаги выполнены правильно, то при аутентификации появится дополнительная кнопка "Login with BVS".

# <span id="page-14-0"></span>Обновление ПО

Обновление ПО (далее Система) производится обновлением программных модулей в произвольном порядке.

По окончании обновлений программных модулей производится общая настройка Системы.

Детальное описание обновления программных модулей представлено в следующих документах:

- RU.НРФЛ.00002-02 93 01 Ч1 «Программное обеспечение «Базис.Virtual Security». Руководство по установке. Часть 1. Программный модуль «Базис.Virtual Security» в разделе «Обновление программного модуля»;
- RU.НРФЛ.00002-02 93 01 Ч2 «Программное обеспечение «Базис.Virtual Security». Руководство по установке. Часть 1. Программный модуль «Базис.DynamiX» в разделе «Обновление программного модуля»;
- RU.НРФЛ.00002-02 93 01 Ч3 «Программное обеспечение «Базис.Virtual Security». Руководство по установке. Часть 3. Программный модуль «Базис.vCore» в разделе «Обновление программного модуля».

Процесс детальной настройки Системы описан в разделе "Настройка провайдера аутентификации" настоящего руководства.